# **Used Projects Auto Update Plugin**

The Teamwork Cloud Used Project Updater plugin is an internal modeling tool plugin. Users can set up the plugin to update all or selected used projects to the latest versions. With this plugin we are also introducing a wizard to help select used projects for update.

Projects within the update path will require these permissions: Administer Resources; Edit Resource; Edit Resource Properties; Read Resource. However, the target used project only needs the Read Resources permission.

#### **An example** 0

You have projects: A, B and C. These projects are in use as follows A->B->C (project A is using project B; project B is using project C). In order to update B project to the latest version you only need Read Resource on project B and Administer Resources, Edit Resource, Edit Resource Properties and Read Resource permissions on project A.

However, in order to update B and C used projects you need Administer Resources, Edit Resource, Edit Resource Properties and Read Resource permissions for projects A and B. You will need only Read Resource on project C.

Λ **Important notes**

- The Used Projects Auto Update Wizard does not support connections via SSO. You must log in using your username and password.
- The plugin does not update used projects that are involved in cyclic dependencies.

#### To enable/disable the plugin

- 1. On the main menu, click **Options** > **Environment**. The **Environment Options** dialog opens.
- 2. In the options list, select **Plugins** and then the **Teamwork Cloud Used Project Updater** plugin**.** Do one of the following:
	- <sup>o</sup> Set **Enabled** to *true* to enable the plugin.
	- $\circ$  Set to *false* to disable the plugin.

Environment Options

## **Plugins information**

Review detailed information about all installed plugins.

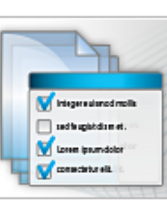

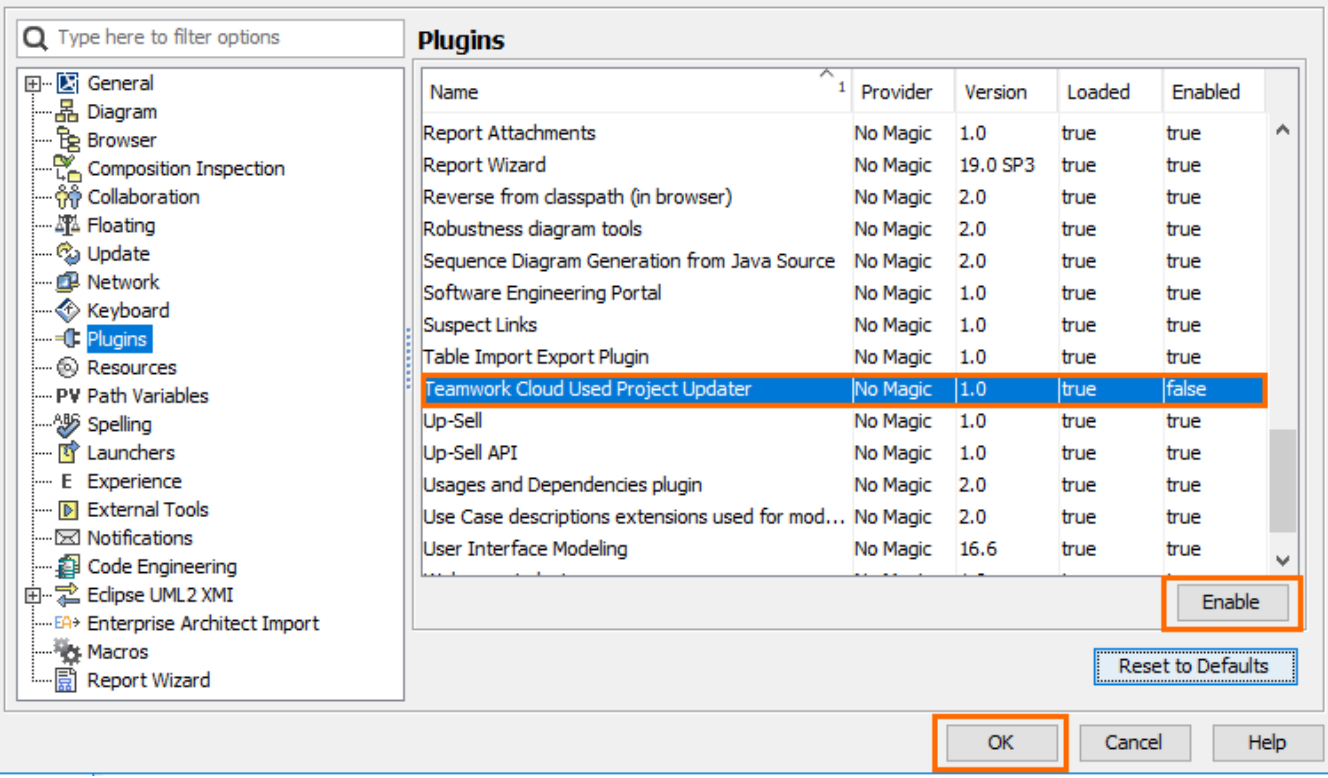

## Enabling Teamwork Cloud Used Project Updater plugin

#### **Create dedicated user** Δ

We recommend that you create a dedicated user, and use it in order to continue work with the Teamwork Cloud Used Project Updater plugin.

## To set up a properties file do one of the following

- [Using Used Projects Auto Update Wizard](https://docs.nomagic.com/display/MD2024x/Using+Used+Projects+Auto+Update+Wizard)
- [Manually configuring properties file](https://docs.nomagic.com/display/MD2024x/Manually+configuring+properties+file)

## To update used projects

Us[e command line to start updating used projects.](https://docs.nomagic.com/display/MD2024x/Updating+a+used+project+with+a+command+line)

 $\times$